### Sikkerhed

Brugervejledning

© Copyright 2006 Hewlett-Packard Development Company, L.P.

Microsoft og Windows er amerikanskregistrerede varemærker tilhørende Microsoft Corporation.

Oplysningerne i dette dokument kan ændres uden varsel. De eneste garantier for HP's produkter og serviceydelser er angivet i de udtrykkelige garantierklæringer, der følger med sådanne produkter og serviceydelser. Intet heri må fortolkes som udgørende en yderligere garanti. HP er ikke erstatningspligtig i tilfælde af tekniske unøjagtigheder eller typografiske fejl eller manglende oplysninger i denne vejledning.

Anden udgave: September 2006

Første udgave: Maj 2006

Dokumentets bestillingsnummer: 415508-082

## **Indholdsfortegnelse**

#### **[1 Beskyttelse af computeren](#page-4-0)**

#### **[2 Brug af adgangskoder](#page-5-0)**

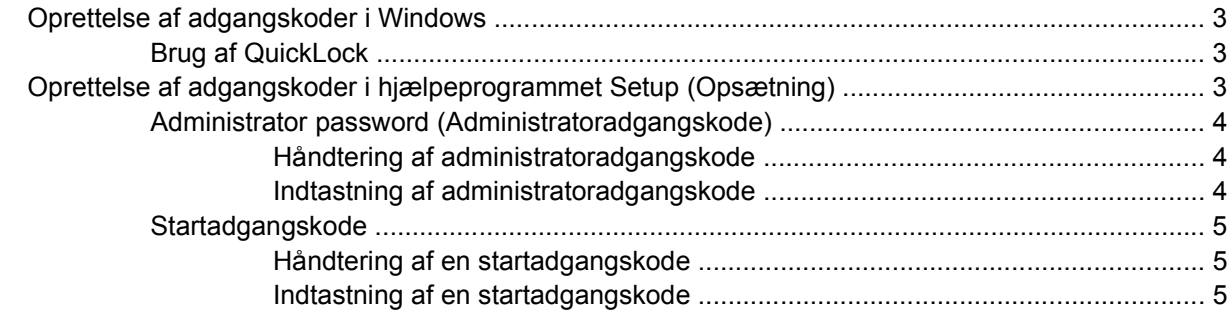

#### **[3 Brug af antivirusprogrammer](#page-9-0)**

- **[4 Brug af firewallsoftware](#page-10-0)**
- **[5 Installation af kritiske sikkerhedsopdateringer](#page-11-0)**
- **[6 Installation af et valgfrit sikkerhedskabel](#page-12-0)**

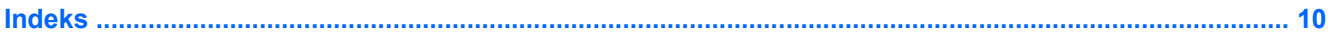

## <span id="page-4-0"></span>**1 Beskyttelse af computeren**

Standardsikkerhedsfunktionerne i Microsoft® Windows®-operativsystemet og det ikke-Windowsbaserede hjælpeprogram Setup (Opsætning) kan beskytte dine personlige indstillinger og data fra en række risici.

Følg fremgangsmåderne i denne vejledning for at bruge følgende funktioner:

- Adgangskoder
- Antivirussoftware
- **Firewallsoftware**

<u>קניק</u> M

- Kritiske sikkerhedsopdateringer
- Valgfrit sikkerhedskabel

**Bemærk!** Sikkerhedsløsningerne er designet til at fungere som afskrækkelse, men kan muligvis ikke afværge softwareangreb og forhindre, at computeren bliver mishandlet eller stjålet.

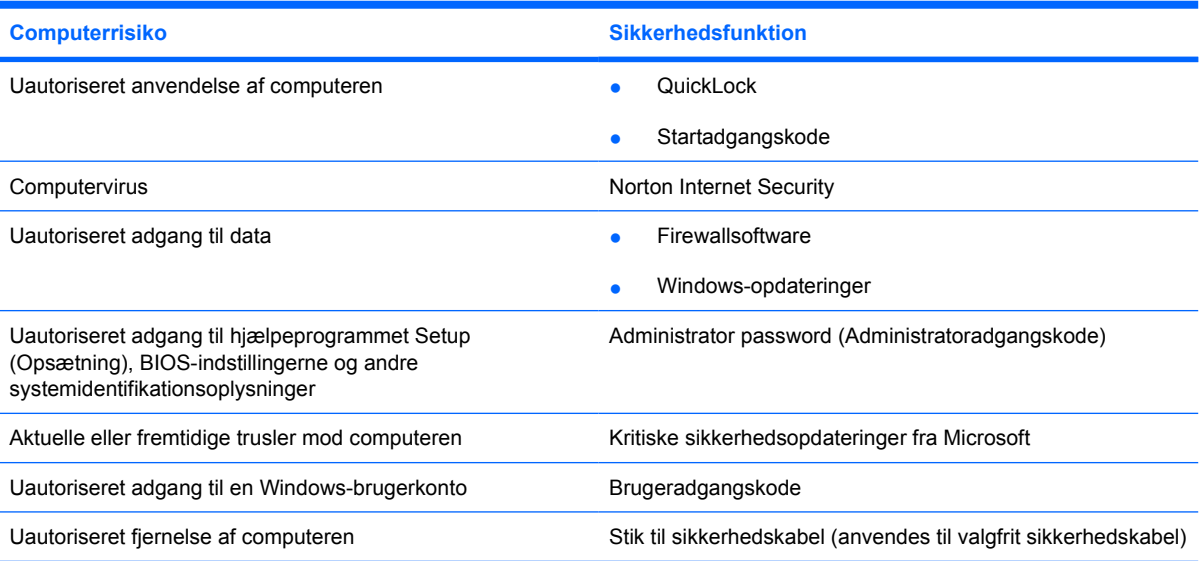

# <span id="page-5-0"></span>**2 Brug af adgangskoder**

En adgangskode er en række tegn, som du vælger til at beskytte dine computerdata. Du kan vælge adskillige typer adgangskoder afhængigt af, hvordan du vil kontrollere adgangen til dine data. Adgangskoder kan angives i Windows eller i det ikke-Windows-baserede hjælpeprogram Setup (Opsætning) på computeren.

**FORSIGTIG!** Skriv de adgangskoder, du opretter, op for at undgå at blive låst ude af computeren. Da de fleste adgangskoder ikke vises, når de oprettes, ændres eller slettes, er det afgørende at notere alle adgangskoder ned med det samme og gemme dem på et sikkert sted.

Du kan bruge den samme adgangskode til en funktion i hjælpeprogrammet Setup (Opsætning) og en sikkerhedsfunktion i Windows. Du kan også bruge den samme adgangskode til mere end én funktion i hjælpeprogrammet Setup (Opsætning).

Brug følgende retningslinjer, når du opretter en adgangskode i hjælpeprogrammet Setup (Opsætning):

- En adgangskode kan bestå af en hvilken som helst kombination af op til 32 bogstaver og tal, og der skelnes ikke mellem små og store bogstaver.
- En adgangskode skal oprettes og indtastes med de samme taster. Hvis du opretter en adgangskode med tastaturets taltaster, vil din adgangskode for eksempel ikke blive genkendt, hvis du efterfølgende indtaster den med det integrerede, numeriske tastaturs taltaster.

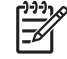

**Bemærk!** Nogle modeller har et separat numerisk tastatur, der fungerer på nøjagtig samme måde som tastaturets taltaster.

● En adgangskode skal indtastes i en dialogboks i hjælpeprogrammet Setup (Opsætning). En adgangskode, der indstilles i Windows, skal indtastes i en dialogboks i Windows.

Brug følgende tip til at oprette og opbevare adgangskoder:

- Når du opretter adgangskoder, skal du overholde de krav, programmet stiller.
- Skriv dine adgangskoder ned, og opbevare dem på et sikkert sted, men ikke i nærheden af computeren.
- Undgå at opbevare adgangskoder i en fil på computeren.
- Brug ikke dit navn eller andre personlige oplysninger, som en fremmed person nemt kan regne ud.

Den følgende tabel indeholder adgangskoderne i Windows og hjælpeprogrammet Setup (Opsætning) og beskriver deres funktioner. Yderligere oplysninger om Windows-adgangskoder, f.eks. adgangskoder til pauseskærme, finder du ved at vælge **Start > Hjælp og support**.

### <span id="page-6-0"></span>**Oprettelse af adgangskoder i Windows**

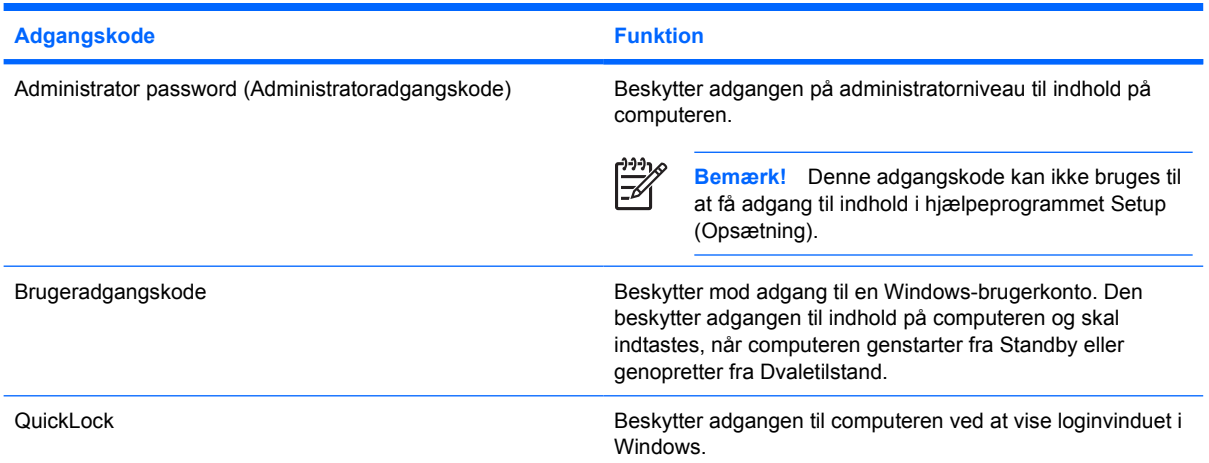

### **Brug af QuickLock**

QuickLock beskytter computeren ved at kræve, at der skal indtastes en adgangskode i loginvinduet i Windows, før du får adgang til computeren.

Før du kan bruge QuickLock, skal du oprette en Windows-brugeradgangskode eller administratoradgangskode. Gør følgende, når du har oprettet en bruger- eller administratoradgangskode:

- **1.** Start QuickLock ved at trykke på fn+f6.
- **2.** Afslut QuickLock ved at indtaste din bruger- eller administratoradgangskode i Windows.

### **Oprettelse af adgangskoder i hjælpeprogrammet Setup (Opsætning)**

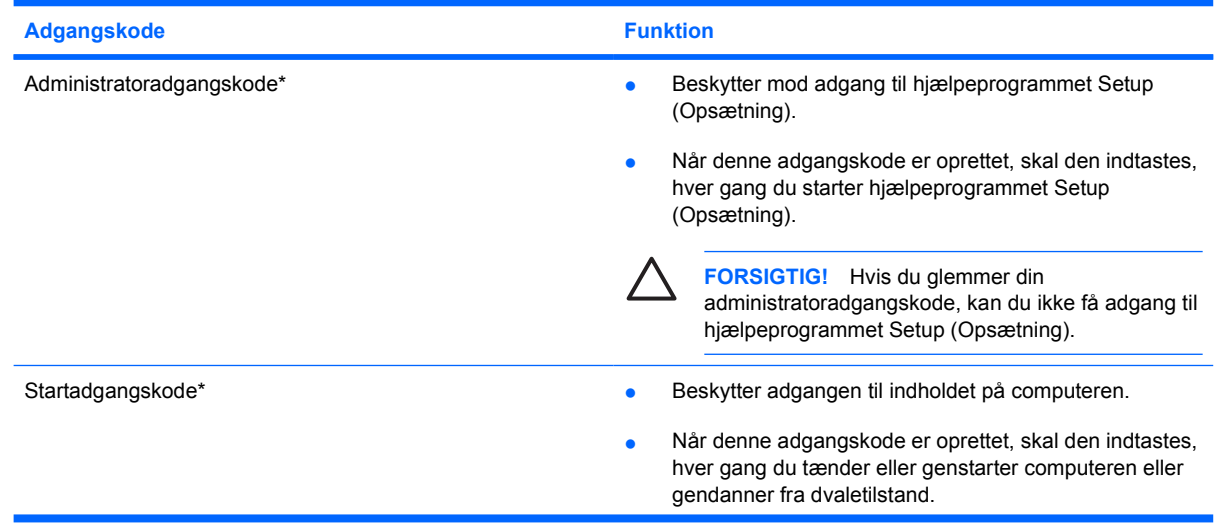

<span id="page-7-0"></span>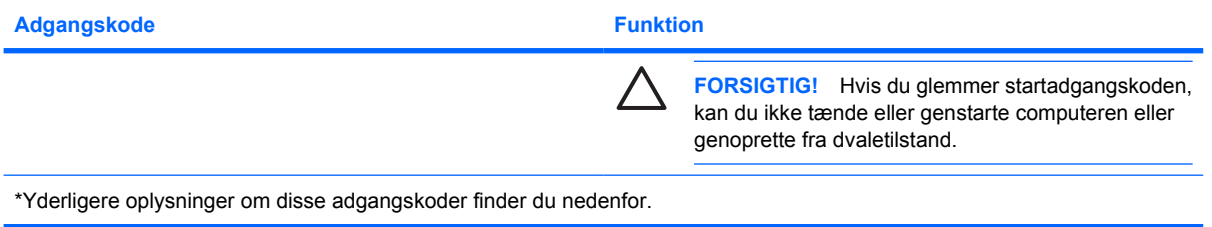

### **Administrator password (Administratoradgangskode)**

Administratoradgangskoden beskytter konfigurationsindstillingerne og systemidentifikationsoplysninger i hjælpeprogrammet Setup (Opsætning). Når denne adgangskode er oprettet, skal den indtastes, hver gang du starter hjælpeprogrammet Setup (Opsætning).

Du kan ikke bruge den administratoradgangskode, der er oprettet i Windows, i stedet for din administratoradgangkode, og den vises heller ikke, når den oprettes, indtastes, ændres eller slettes. Sørg for at notere adgangskoden ned, og gem den et sikkert sted.

#### **Håndtering af administratoradgangskode**

Sådan oprettes, ændres eller slettes denne adgangskode:

- **1.** Åbn hjælpeprogrammet Setup (Opsætning) ved at tænde for eller genstarte computeren og derefter trykke på f10, når oprettelsesmeddelelsen vises i nederste venstre hjørne af skærmen.
- **2.** Brug piletasterne til at vælge **Sikkerhed > Administratoradgangskode**, og tryk derefter på enter.
	- Opret en administratoradgangskode ved at indtaste adgangskoden i felterne **Enter New Password** (Angiv ny adgangskode) og **Confirm New Password** (Bekræft ny adgangskode) og derefter trykke på enter.
	- Skift en administratoradgangskode ved at indtaste din nuværende adgangskode i feltet **Enter Current Password** (Angiv nuværende adgangskode), skrive en ny adgangskode i felterne **Enter New Password** (Angiv ny adgangskode) og **Confirm New Password** (Bekræft ny adgangskode) og derefter trykke på enter.
	- Slet en administratoradgangskode ved at indtaste den nuværende adgangskode i feltet **Enter Password** (Angiv adgangskode) og derefter trykke på enter fire gange.
- **3.** Gem indstillingerne, og afslut hjælpeprogrammet Setup (Opsætning) ved at trykke på f10, og følg vejledningen på skærmen.

Indstillingerne træder i kraft, når computeren genstartes.

#### **Indtastning af administratoradgangskode**

Ved prompten for **Enter Password** (Angiv adgangskode) skal du skrive administratoradgangskoden (med samme type taster, som du anvendte til at oprette den) og derefter trykke på enter. Efter tre mislykkede forsøg på at indtaste administratoradgangskoden skal du genstarte computeren og forsøge igen.

### <span id="page-8-0"></span>**Startadgangskode**

Startadgangskoden forhindrer uautoriseret anvendelse af computeren. Når denne adgangskode er oprettet, skal den indtastes, hver gang du tænder eller genstarter computeren eller gendanner fra dvaletilstand. En startadgangskode vises ikke, når den oprettes, indtastes, ændres eller slettes.

#### **Håndtering af en startadgangskode**

Sådan oprettes, ændres eller slettes denne adgangskode:

- **1.** Åbn hjælpeprogrammet Setup (Opsætning) ved at tænde for eller genstarte computeren og derefter trykke på f10, når oprettelsesmeddelelsen vises i nederste venstre hjørne af skærmen.
- **2.** Brug piletasterne til at vælge **Sikkerhed > Power-On Password** (Startadgangskode), og tryk derefter på enter.
	- Opret en startadgangskode ved at indtaste adgangskoden i felterne **Enter New Password** (Angiv ny adgangskode) og **Confirm New Password** (Bekræft ny adgangskode) og derefter trykke på enter.
	- Skift en startadgangskode ved at indtaste din nuværende adgangskode i feltet **Enter Current Password** (Angiv nuværende adgangskode), skrive en ny adgangskode i felterne **Enter New Password** (Angiv ny adgangskode) og **Confirm New Password** (Bekræft ny adgangskode) og derefter trykke på enter.
	- Slet en startadgangskode ved at indtaste den nuværende adgangskode i feltet **Enter Current Password** (Angiv nuværende adgangskode) og derefter trykke på enter fire gange.
- **3.** Gem indstillingerne, og afslut hjælpeprogrammet Setup (Opsætning) ved at trykke på f10, og følg vejledningen på skærmen.

Indstillingerne træder i kraft, når computeren genstartes.

#### **Indtastning af en startadgangskode**

Ved prompten for **Enter Password** (Angiv adgangskode) skal du skrive adgangskoden (med samme type taster, som du anvendte til at oprette den) og derefter trykke på enter. Efter tre mislykkede forsøg på at indtaste adgangskoden skal du genstarte computeren og forsøge igen.

## <span id="page-9-0"></span>**3 Brug af antivirusprogrammer**

Når du anvender computeren til at få adgang til e-mails, netværk eller internettet, udsættes computeren for risiko for computervirus. Computervira kan deaktivere operativsystemet, programmer eller hjælpeprogrammer eller forårsage en unormal funktionsmåde.

Antivirusprogrammer kan spore de fleste virusser, tilintetgøre dem og, i de fleste tilfælde, reparere de skader, de eventuelt har forvoldt. Med henblik på at yde beskyttelse mod nye vira skal antivirusprogammer opdateres.

Norton Internet Security er et antivirusprogram, der er forudinstalleret på computeren. Programmet indeholder 60 dages gratis opdatering. Det anbefales meget, at du beskytter computeren mod nye vira efter de 60 dage ved at købe en udvidet opdateringstjeneste. Norton Internet Security indeholder en vejledning i at bruge og opdatere programmet samt til at købe en udvidet opdateringstjeneste. Vælg **Start > Alle programmer** for at vise og få adgang til Norton Internet Security.

Yderligere oplysninger om computervirus finder du ved at skrive viruses (virusser) i feltet Search (Søg) i Hjælp og support.

# <span id="page-10-0"></span>**4 Brug af firewallsoftware**

Når du bruger computeren til at få adgang til e-mail, netværk eller internettet, kan uautoriserede personer muligvis få adgang til oplysninger om dig, computeren og dine data. Brug den firewallsoftware, der er forudinstalleret på computeren, til at beskytte dine personlige oplysninger.

Firewallfunktionerne omfatter logning, rapportering og automatiske alarmer til overvågning af al indgående og udgående trafik. Yderligere oplysninger finder du i vejledningen til firewallen eller ved at kontakte firewallproducenten.

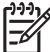

**Bemærk!** I visse tilfælde kan en firewall blokere for adgang til internetspil, forstyrre printer- eller fildeling på et netværk eller blokere for uautoriserede filer, der er vedhæftet e-mails. Du kan løse problemet midlertidigt ved at deaktivere firewallen, udføre den ønskede opgave, der og derefter aktivere firewallen igen. Hvis du vil løse problemet permanent, skal du omkonfigurere firewallen.

# <span id="page-11-0"></span>**5 Installation af kritiske sikkerhedsopdateringer**

**FORSIGTIG!** For at reducere risikoen for databeskadigelse eller -tab på grund af brud på sikkerheden og computervirus bør du installere alle kritiske opdateringer fra Microsoft, så snart du får besked om dem.

Yderligere opdateringer af operativsystemet og anden software kan være blevet tilgængelige, efter at computeren blev leveret. Download alle tilgængelige opdateringer, og installer dem på computeren:

- Kør Windows Update hver måned for at installere den nyeste software fra Microsoft.
- Brug opdateringslinket i **Start > Hjælp og support**. Der udgives regelmæssigt opdateringer til Microsoft Windows og andre Microsoft-programmer. Du kan anskaffe opdateringerne, efterhånden som de udgives, fra Microsofts website og via opdateringshyperlinket i Hjælp og support.

## <span id="page-12-0"></span>**6 Installation af et valgfrit sikkerhedskabel**

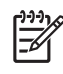

**Bemærk!** Et sikkerhedskabel er designet til at fungere som en afskrækkelse, men vil muligvis ikke forhindre, at computeren bliver mishandlet eller stjålet.

- **1.** Før sikkerhedskablet rundt om en fastgjort genstand.
- **2.** Sæt nøglen **(1)** i kabellåsen **(2)**.
- **3.** Sæt kabellåsen i sikkerhedskabelslotten på computeren **(3)**, og lås derefter kabellåsen med nøglen.

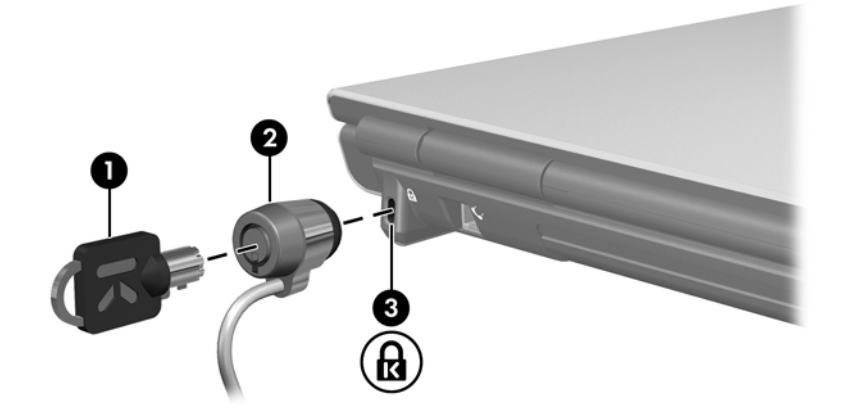

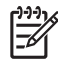

**Bemærk!** Sikkerhedskabelslottens placering varierer alt afhængigt af modellen.

### <span id="page-13-0"></span>**Indeks**

#### **A**

Adgangskoder administrator [4](#page-7-0) oprette i hjælpeprogrammet Setup (Opsætning) [3](#page-6-0) oprette i Windows [3](#page-6-0) start [5](#page-8-0) administratoradgangskode håndtere [4](#page-7-0) Administratoradgangskode indtaste [4](#page-7-0) Antivirusprogrammer [6](#page-9-0)

#### **F**

Firewallsoftware [7](#page-10-0)

#### **H**

Hjælpeprogrammet Setup (Opsætning) adgangskoder oprettet i [3](#page-6-0) håndtere administratoradgangskode [4](#page-7-0) håndtere en startadgangskode [5](#page-8-0)

#### **I**

indtaste administratoradgangskode [4](#page-7-0) indtaste en startadgangskode [5](#page-8-0)

#### **K**

kabel, sikkerhed [9](#page-12-0) Kritiske opdateringer, software [8](#page-11-0)

#### **Q**

QuickLock [3](#page-6-0)

#### **S**

sikkerhed Adgangskoder [2](#page-5-0) funktioner [1](#page-4-0)

Sikkerhedskabel [9](#page-12-0) software antivirus [6](#page-9-0) firewall [7](#page-10-0) kritiske opdateringer [8](#page-11-0) startadgangskode håndtere [5](#page-8-0) indtaste [5](#page-8-0)

#### **W**

Windows, adgangskoder oprettet i [3](#page-6-0)

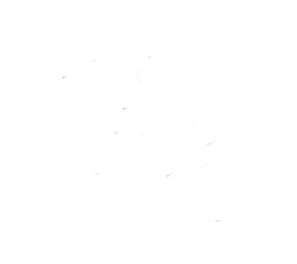